## **DESAIN APLIKASI SISTEM INFORMASI GEOGRAFIS PEDAGANG PASAR MENGGUNAKAN** *VISUAL BASIC* **DAN** *DOTSPATIAL* **(STUDI KASUS: PASAR BINTORO KABUPATEN DEMAK)**

Ibrohim Shiddiq\*) , Arief Laila Nugraha\*) , Andri Suprayogi\*)

Departemen Teknik Geodesi Fakultas Teknik Universitas Diponegoro Jl. Prof. Sudarto, SH, Tembalang, Semarang Telp.(024)76480785, 76480788 Email : ibrohim\_shiddiq@yahoo.com

#### **ABSTRAK**

Keberadaan pasar mempunyai fungsi yang sangat penting. Bagi konsumen, adanya pasar akan mempermudah memperoleh barang dan jasa kebutuhan sehari-hari. Secara umum, pasar mempunyai tiga fungsi utama yaitu sebagai sarana distribusi, pembentukan harga, dan sebagai tempat promosi. Pasar bintoro sebagai pasar terbesar di Kabupaten Demak menjadi penunjang sektor perekonomian termasuk sektor UMKM, pertanian, dan pariwisata. Lokasi Pasar Bintoro relatif dekat dengan Masjid Agung Demak dan makam Sunan Kalijaga. Seiring berkembangnya teknologi, dapat dibuat sistem informasi berbasis *Geographic Information System (GIS) desktop* dengan bantuan kontrol dari *dotSpatial* dan diprogram dengan aplikasi bahasa pemrograman *visual basic*. Penelitian ini memiliki tiga tahap proses awal, yaitu pengolahan data spasial, pengolahan data aribut, dan pembuatan aplikasi. Pengolahan data spasial diawali dengan observasi lapangan kemudian melakukan proses digitasi pada denah peta dan dihasilkan peta kios pasar. Pada pengolahan data atribut, data yang diolah ialah data informasi pedagang kios dan data pendukung seperti fasilitas umum dan fasilitas tiap kios, kemudian disusun menjadi basis data. Pembuatan aplikasi dengan melakukan desain pada tampilan aplikasi sehingga sudah terlihat bentuk dari *Graphical User Interface (GUI)*. Kemudian dilakukan integrasi antara data atribut dan data spasial ke dalam aplikasi. Penelitian ini menghasilkan aplikasi berbasis *GIS* desktop yang mudah digunakan (*user friendly*) yang bertujuan untuk mempermudah dalam pengeolaan informasi pedagang dan pasar. Kegunaan aplikasi ini antara lain menampilkan data spasial yang terdiri dari kios pasar, fasilitas umum, dan akses jalan. Kemudian menampilkan informasi atribut yang berisi informasi pedagang pasar, informasi kios, dan informasi fasilitas umum. Hasil pengujian aplikasi yang dilakukan pada beberapa responden, antara lain pegawai pasar, pedagang pasar, pengunjung pasar, dan masyarakat umum terbilang cukup memuaskan dengan total nilai baik yaitu 70% pada alur kerja aplikasi dan kemudahan dalam pengoperasian aplikasi, kemudian 80% baik pada informasi yang tersedia di aplikasi, 85% untuk tampilan antar muka aplikasi, dan yang terakhir 90% cukup untuk uji kelayakan aplikasi .

**Kata Kunci** : *DotSpatial*, Informasi Pedagang*,* Pasar Bintoro, SIG, *Visual Basic*

#### *ABSTRACT*

*The existence of the market has a very important function. For consumers, the existence of a market will make it easier to obtain goods and services for daily needs. In general, the market has three main functions, namely as a means of distribution, price formation, and as a place of promotion. Pasar Bintoro as the largest market in Demak Regency is supporting the economic sector including the MSME sector, agriculture, and tourism. The location of Pasar Bintoro is relatively close to the Great Mosque of Demak and the tomb of Sunan Kalijaga. As technology develops, a desktop GIS (Geographic Information System) can be created with utilize dotSpatial control, and programmed with the visual basic as programming language application. This study has three initial process stages, that's the processing of spatial data, data attribute processing, and making applications. Spatial data processing begins with field observations and then digitizes the map plan and produces a market kiosk map. In processing attribute data, the data that's processeds are kiosk merchant information data and supporting data such as public facilities and facilities of each kiosk, then compiled into a database. Making an application by doing a design on the appearance of the application so that it has seen the shape of the GUI (Graphical User Interface). Then doing integration between attribute data and spatial data, then carried out into the application. This study resulted GIS-based application that easy to use and intends to facilitate the management of traders and market information. The use of this application includes displaying spatial data consisting of market kiosks, public facilities, and road access. Then displays attribute information that contains market traders information, kiosk information, and public facility information. The results of application testing carried out on several respondents, including market employees, market traders, market visitors, and the general public were fairly satisfactory with a total good score of 70% in application workflows and ease of application operation, then 80% were good at available information in the application, 85% for the application interface, and the last 90% is sufficient for the appropriateness of the application. Keywords* : *DotSpatial, GIS, Merchant Information, Pasar Bintoro, Visual Basic*

\*)Penulis Utama, Penanggung Jawab

## **I. Pendahuluan**

## **I.1 Latar Belakang**

Keberadaan pasar mempunyai fungsi yang sangat penting. Bagi konsumen, adanya pasar akan mempermudah memperoleh barang dan jasa kebutuhan sehari-hari. Adapun bagi produsen, pasar menjadi tempat untuk mempermudah proses penyaluran barang hasil produksi.

Pasar Bintoro sebagai pasar terbesar di Kabupaten Demak diharapkan dapat menunjang sektor perekonomian termasuk sektor UMKM, pertanian, dan pariwisata. Dari letak geografisnya sendiri, Pasar Bintoro mempunyai letak yang strateGIS karena lokasinya relatif dekat dengan Masjid Agung Demak (MAD) dan makam Sunan Kalijaga.

SIG merupakan kumpulan beberapa komponen yang bekerja sama membentuk suatu sistem dalam rangka memberikan informasi geospasial. Dengan adanya sistem informasi geografis ini, dapat memberikan kemudahan dalam menyampaikan suatu informasi spasial maupun nonspasial mengenai tempat maupun lokasi yang diinginkan. Dalam penelitian ini nantinya ditujukan untuk dapat mempermudah pengelolaan informasi spasial berkaitan dengan informasi pedagang kios di Pasar Bintoro. Berikut penampakan Pasar Bintoro dapat dilihat pada **Gambar 1.**

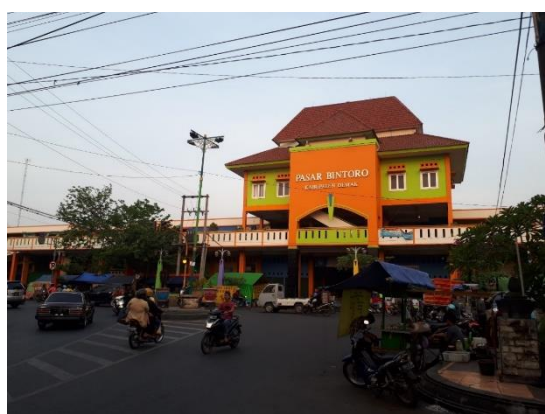

**Gambar 1.** Pasar Bintoro Demak

## **I.2 Perumusan Masalah**

Berdasarkan latar belakang diatas, maka permasalahan dari penelitian ini adalah :

- 1. Bagaimana melakukan pemetaan dan pendataan informasi pasar dan pedagang di wilayah studi?
- 2. Bagaimana cara membuat aplikasi sistem informasi pedagang pasar yang mudah digunakan sesuai dengan hasil pemetaan dan pendataan?
- 3. Bagaimana analisis kelebihan dan kekurangan aplikasi yang terbangun?

#### **I.3 Maksud dan Tujuan**

Maksud dari pelaksanaan tugas akhir ini adalah membuat aplikasi SIG berbasis *desktop* yang memuat sistem informasi pedagang Pasar Bintoro Demak.

Adapun maksud dan tujuan penelitian ini adalah :

- 1. Memberikan informasi geospasial meliputi data letak pasar, denah pasar, informasi tiap kios, beserta informasi pendukung lainnya.
- 2. Sebagai media penyimpanan meliputi jumlah kios pasar, profil data pedagang, beserta data pendukung lainnya.
- 3. Membangun aplikasi yang mudah digunakan.

#### **I.4 Ruang Lingkup Penelitian**

Ruang lingkup dimaksudkan untuk mendefinisikan batasan masalah dalam pelaksanaan tugas akhir ini adalah sebagai berikut :

- 1. Wilayah yang ditetapkan untuk objek tugas akhir adalah Pasar Bintoro yang terletak di Kabupaten Demak.
- 2. Data spasial meliputi denah pasar yang tersedia di kantor pasar, kemudian dilakukan validasi dengan cara pengukuran menggunakan meteran pada beberapa kios dan fasilitas-fasilitas umum yang tersedia kemudian digambar menggunakan aplikasi AutoCAD.
- 3. Data atribut meliputi jumlah kios tiap pasar, profil pedagang tiap kios, produk/jasa yang ditawarkan oleh pemilik kios yang mengacu pada database pedagang pasar yang dimiliki oleh kantor pasar, dan fasilitas-fasilitas umum yang tersedia di pasar.
- 4. Pembuatan aplikasi menggunakan software *Visual Studio* dengan memanfaatkan objek tambahan yaitu *DotSpatial*.
- 5. Pengujian produk aplikasi hanya untuk sistem operasi Windows 7, Windows 8, Windows 8.1 dan Windows 10 yang banyak digunakan.

## **II. Tinjauan Pustaka**

#### **II.1 Sistem Informasi Geografis**

Sistem Informasi Geografis memiliki beberapa basis pengembangan, yaitu :

1. *Desktop GIS*

SIG berbasis *desktop* hanya dapat digunakan terbatas untuk komputer *desktop* dan tidak semua orang dapat mengaksesnya karena merupakan aplikasi *stand alone*. Memiliki kemampuan untuk menampilkan data peta, analisis data, dan membuat publikasi.

2. *Web GIS*

*Web GIS* adalah sistem informasi geografis yang didistribusikan di seluruh lingkungan jaringan komputer untuk mengintegrasikan, meyebarkan, dan mengkomunikasikan informasi geografis secara visual di *World Wide Web* melalui internet.

3. *Mobile GIS*

*Mobile GIS* diimplementasikan pada perangkat bergerak dengan keterbatasan ruang penyimpanan, memori, dan resolusi. Implementasi *mobile GIS* dapat dilakukan dengan metode stand alone dengan penyimpanan data dalam perangkat bergerak, atau dapat dilakukan dengan menyesuaikan arsitektur servernya (aplikasi *web GIS*).

## **II.2 Digitasi**

Digitasi merupakan proses pembentukan data spasial yang berasal dari data raster menjadi data vektor. Dalam sistem informasi geografis dan pemetaan digital, data vektor banyak digunakan sebagai dasar analisis dan berbagai proses. Dalam konteks pemetaan digital, digitasi merupakan proses menggambarkan kondisi bumi ke dalam sebuah bidang datar ke dalam data digital menggunakan komputer. Apabila ditinjau dari medianya, digitasi dapat diartikan sebagai pengubahan data peta cetak analog (*hardcopy*) menjadi data digital (*softcopy*).

## **II.3 Topologi**

Topologi adalah metode matematis yang digunakan untuk mendefinisikan hubungan spasial (Aronoff, 1989). Topologi adalah studi mengenai properties (detail keterangan karakteristik) milik *figure* (objek) yang tidak berubah ketika bentuknya dipelintir, diregangkan, disusutkan, atau didistorsikan, asal tidak diputuskan atau dihancurkan topologinya. Topologi merupakan salah satu dari sejumlah proses terpenting yang dipertahankan di dalam banyak basis data spasial. Topologi memegang peranan penting dalam pengolahan data spasial agar tidak terjadi kesalahan geometris dari data spasial seperti *gap*, *undershoot* maupun *overshoot*.

## **II.4 Visual Basic**

Menurut Riyanto, dkk, (2009), *Visual Basic* adalah bahasa pemrograman yang digunakan untuk membuat aplikasi Windows yang berbasis grafis (*GUI-Graphical User Interface*). *Visual Basic* merupakan *event-driven programming* (program terkendali kejadian) artinya menunggu sampai adanya respon dari pemakai berupa *event* tertentu (tombol diklik, menu dipilih, dan lainlain). Ketika *event* terdeteksi, kode yang berhubungan dengan *event* akan dijalankan. *.NET Framework* adalah suatu komponen windows yang terintegrasi dan dibuat dengan tujuan untuk mensupport pengembangan berbagai macam jenis aplikasi serta untuk dapat mejalankan berbagai macam aplikasi generasi mendatang termasuk pengembangan aplikasi *Web Services XML*. *.NET Framework* terdiri dari dua buah komponen utama, yaitu *Common Language Runtime (CLR)* dan *.NET Framework Class Library* atau kadang juga sering disebut dengan *Base Class Library (BCL)*.

## **II.5 DotSpatial**

DotSpatial merupakan sebuah *open-source project* yang memuat kontrol tambahan untuk berbagai macam bahasa pemrograman seperti *Basic, C#*, maupun *Delphi* yang mendukung pengolahan data spasial sehingga dapat digunakan untuk memanipulasi dan menampilkan informasi geospasial. *DotSpatial* merupakan pustaka (*library*) dari sistem informasi geografis yang ditulis untuk *Microsoft .NET Framework 4* ke atas. *DostSpatial* membantu pengembang (*developer*) mengintegrasikan fungsionalitas penggabungan data spasial, analisis dan pemetaan ke dalam aplikasi yang dirancangnya. Karena *DotSpatial open-source project* maka masing-masing pengembang dapat saling berbagi dalam komunitas

pengembangan aplikasi yang terhubung melalui jejaring internet.

## **II.6 Uji** *Usability*

*Usability* sebagai ukuran kualitas pengalaman pengguna ketika berinteraksi dengan produk atau sistem apakah situs web, aplikasi perangkat lunak, teknologi bergerak maupun peralatan-peralatan lain yang dioperasikan oleh pengguna (Jacob Nielsen, 1993). Ada 5 syarat yang harus dipenuhi agar suatu aplikasi mencapai tingkat usability yang ideal, yaitu:

- 1. *Learnability* (mudah dipelajari)
- 2. *Efficiency* (efisien)
- 3. *Memorability* (kemudahan dalam mengingat)
- 4. *Errors* (pencegahan kesalahan)
- 5. *Satisfaction* (kepuasan pengguna)

Tujuan utama dalam melakukan uji aplikasi adalah:

- 1. Melihat seberapa jauh aplikasi berfungsi mencakup kesesuaian penggunaan aplikasi terhadap harapan pengguna dalam melakukan operasi tertentu.
- 2. Melihat efek dari desain antar muka bagi pengguna mencakup aspek dari kemudahan aplikasi untuk dipelajari, daya guna, dan perilaku pengguna.
- 3. Mengidentifikasi problem khusus yang terjadi pada sistem.

#### **III. Metodologi Penelitian**

## **III.1 Diagram Alir**

Terdapat 3 proses penting dalam pembuatan penelitian ini yaitu pengolahan data spasial, pengolahan data atribut, dan pembuatan aplikasi SIG. Untuk lebih jelasnya dapat dilihat pada **Gambar 2.**

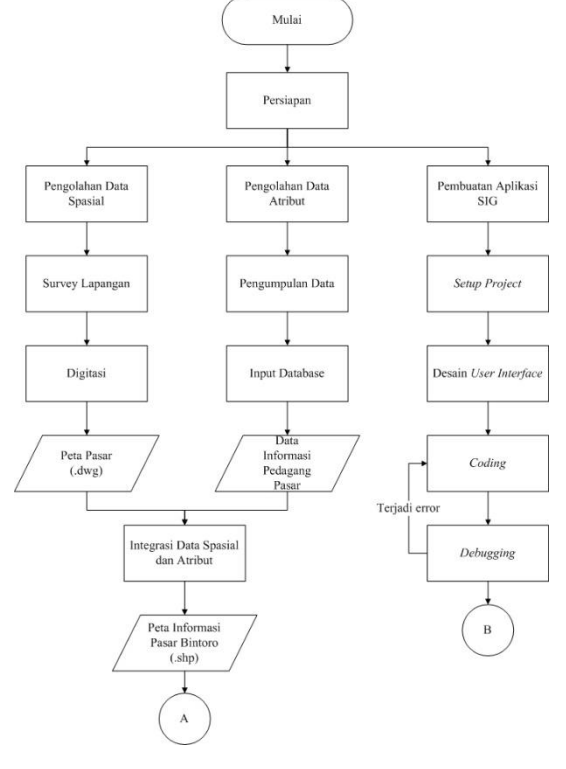

**Gambar 2A**. Diagram alir penelitian

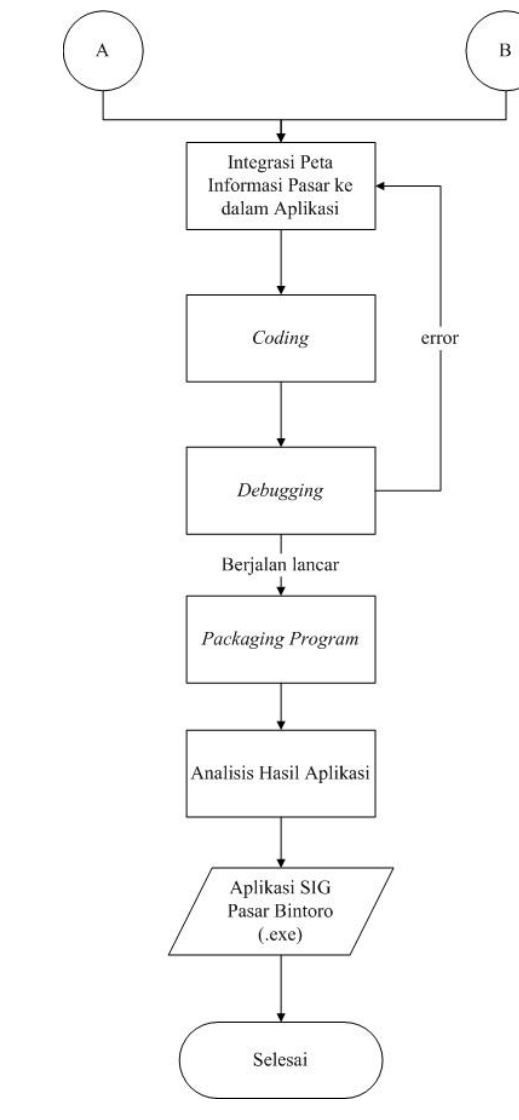

**Gambar 2B.** Diagram alir penelitian

## **III.2 Alat dan Bahan**

- a. Perangkat Keras (*Hardware*)
	- 1. Laptop COREi7, RAM 8GB, Intel(R) HD Graphics 4000
	- 2. Pita ukur
	- 3. *Handphone Android*
- b. Perangkat Lunak (*Software*)
	- 1. AutoCAD 2009
	- 2. ArcGIS 10.5
	- 3. Visual Studio 2015
	- 4. DotSpatial 1.7
- III.2.2 *Bahan*
	- 1. Gambar denah pasar yang diperoleh dari kantor pasar yang telah teridentifikasi masing-masing ukurannya kemudian dilakukan validasi dengan cara pengukuran menggunakan pita ukur / meteran.
	- 2. Data informasi pedagang pasar Bintoro meliputi data nama masing-masing

pedagang, alamat pedagang, dan jenis yang dijual oleh pedagang. Selain data informasi pedagang juga disiapkan data fasilitas-fasilitas umum yang tersedia di pasar.

3. Data pendukung meliputi foto bangunan pasar tiap blok dan foto fasilitas umum yang tersedia di pasar untuk mendukung informasi grafis yang dapat ditampilkan pada aplikasi nantinya.

## **IV. Hasil dan Pembahasan**

## **IV.1 Pendataan Informasi Pedagang**

Pendataan informasi pedagang pasar yang dilakukan menghasilkan beberapa file yang dibedakan perlantai dan perblok. Pada lantai 1 terdapat 13 blok dengan jumlah total kios adalah 1141 kios / los. Sedangkan pada lantai 2 terdapat 11 blok dengan jumlah total kios adalah 1267 kios / los. Untuk keterangan lebih lanjut silahkan lihat pada **Tabel 1, 2, 3, dan 4** :

|                   |                | <b>Tabel 1 Jumlah K10s Lantai</b><br>-1 |  |  |
|-------------------|----------------|-----------------------------------------|--|--|
| Lantai            | <b>Blok</b>    | <b>Jumlah Kios</b>                      |  |  |
| 1                 | A <sub>1</sub> | 46                                      |  |  |
| 1                 | B <sub>1</sub> | 10                                      |  |  |
| $\mathbf{1}$      | C <sub>1</sub> | 37                                      |  |  |
| 1                 | D <sub>1</sub> | 9                                       |  |  |
| $\mathbf{1}$      | E1             | 12                                      |  |  |
| 1                 | F1             | 12                                      |  |  |
| $\mathbf{1}$      | G1             | 26                                      |  |  |
| $\mathbf{1}$      | H1             | 262                                     |  |  |
| 1                 | $_{11}$        | 212                                     |  |  |
| 1                 | J <sub>1</sub> | 175                                     |  |  |
| $\mathbf{1}$      | K1             | 197                                     |  |  |
| $\mathbf{1}$      | L1             | 131                                     |  |  |
| $\mathbf{1}$      | M1             | 12                                      |  |  |
| <b>Total Kios</b> |                | 1141                                    |  |  |

**Tabel 1** Jumlah Kios Lantai 1

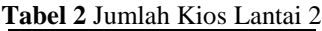

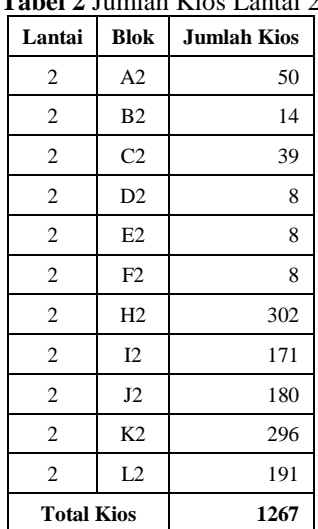

III.2.1 *Alat*

# Jurnal Geodesi Undip **Januari 2019**

## **Tabel 3** Jenis Dagangan Lantai 1

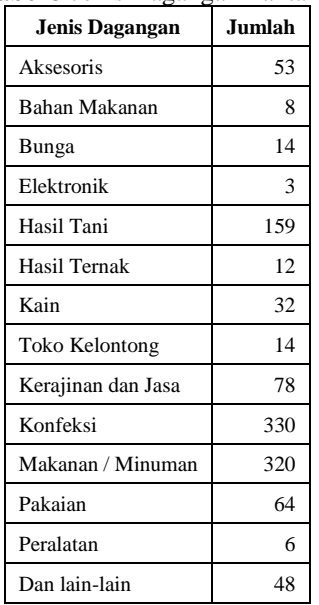

#### **Tabel 4** Jenis Dagangan Lantai 2

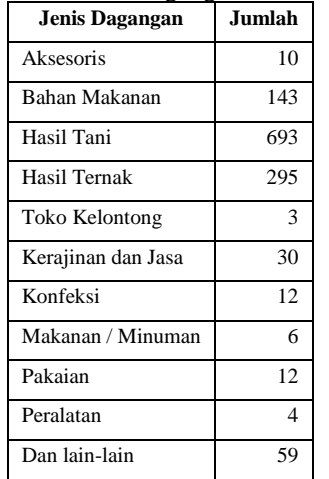

#### **IV.2 Pemetaan**

Dikarenakan proses pemetaan dengan menggunakan 2 aplikasi yaitu AutoCAD dan ArcGIS, maka dihasilkan 2 file yaitu file .dwg dan .shp. IV.2.1 *Pemetaan pada AutoCAD*

Hasil pemetaan menggunakan AutoCAD dapat dilihat pada **Gambar 3 dan 4 :**

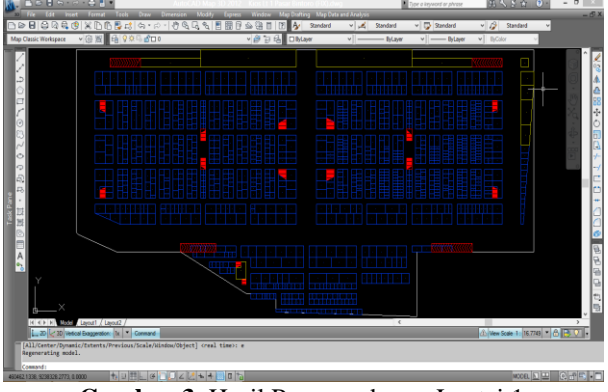

**Gambar 3.** Hasil Penggambaran Lantai 1

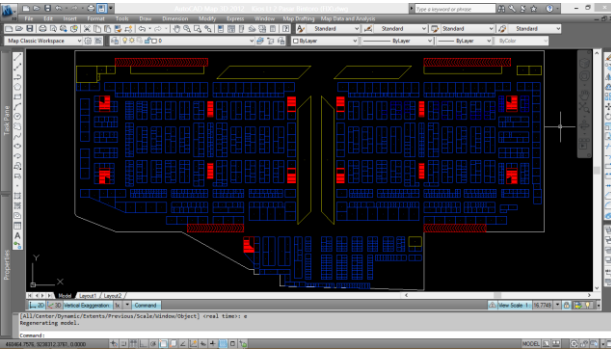

**Gambar 4.** Hasil Penggambaran Lantai 2

#### IV.2.2 *Pemetaan pada ArcGIS*

Setelah proses penggambaran menggunakan AutoCAD, maka dilakukan topologi agar file AutoCAD dengan format .dwg dapat diekspor menjadi file dengan format .shp *(shapefile)*. Setelah proses ekspor selesai maka dilakukan proses integrasi antara *database* pedagang pasar dengan file hasil penggambaran AutoCAD yang sudah berbentuk *shapefile*. Proses integrasi dilakukan dengan ArcGIS dengan perintah *join*  atribut dengan memanfaatkan persamaan data FID. Hasil integrasi dapat dilihat pada **Gambar 5 dan 6 :**

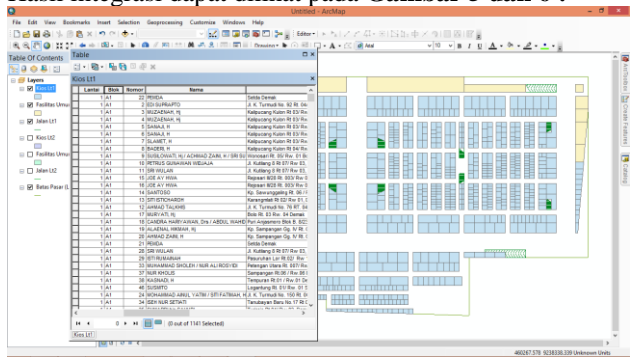

**Gambar 5.** Data Spasial dan Atribut Lantai 1

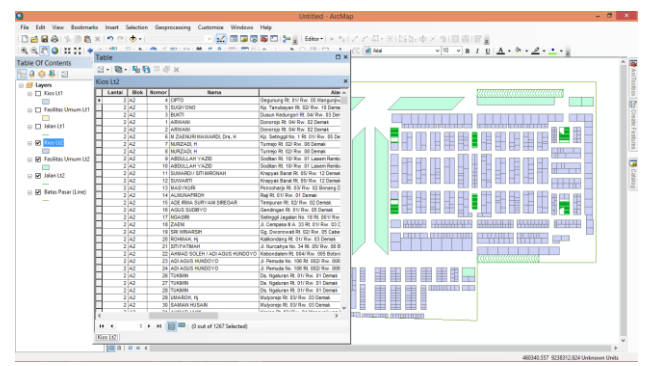

**Gambar 6.** Data Spasial dan Atribut Lantai 2

#### **IV.3 Desain Aplikasi**

Desain aplikasi mempunyai tujuan agar terciptanya aplikasi yang mudah dan nyaman digunakan *(user friendly)*. Salah satu hal yang mendukung yaitu aplikasi memiliki tampilan antar muka *(user interface)* yang simpel dan praktis sehingga pengguna tidak bingung dalam menjalankan aplikasi nantinya. Terdapat empat bagian penting yang terdapat pada desain antar

muka aplikasi, untuk lebih jelasnya dapat dilihat pada **Gambar 7.**

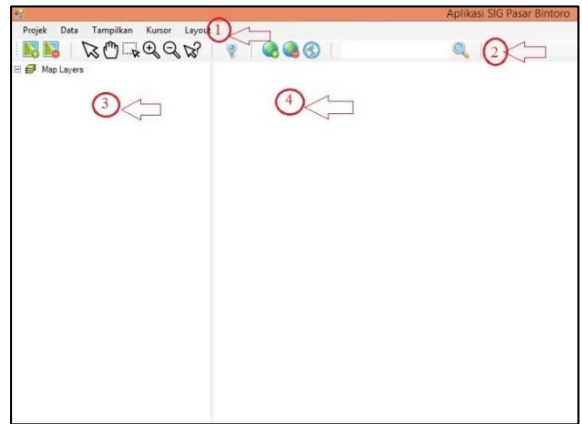

**Gambar 7.** Tampilan Antar Muka Aplikasi

Berikut keterangan nomor dalam gambar 7 :

- 1. Menu bar aplikasi
- 2. Tool bar aplikasi
- 3. Legenda / informasi layer aplikasi
- 4. Jendela untuk menampilkan data spasial

#### **IV.4 Kerja Aplikasi**

Secara garis besar aplikasi yang terbangun memiliki beberapa fungsi kerja antara lain yaitu :

- 1. Memberikan informasi spasial maupun non spasial meliputi data kios lantai 1 dan 2, fasilitas umum lantai 1 dan 2, dan akses jalan lantai 1 dan lantai 2 pasar bintoro. Untuk lebih jelasnya dapat dilihat pada **Gambar 8 dan 9.**
- 2. Menampilkan analisis informasi geografis berdasarkan data informasi blok dan informasi pedagang tiap kios.
- 3. Mengolah data atribut kios yang berisi informasi nama pedagang, alamat pedagang, jenis dagangan, dan luas tiap kios / los. Pihak pasar nantinya juga bisa menambahkan informasi yang belum tersedia seperti data penarikan perihal dana, dan lain sebagainya. Selain data kios juga tersedia data informasi pendukung seperti informasi fasilitasfasilitas umum yang tersedia di pasar.
- 4. Mencetak produk spasial tiap lantai, dan nantinya tiap lantai dapat menghasilkan 2 produk peta / denah dengan tambahan informasi yang dihasilkan dari simbologi kios berdasarkan blok dan berdasarkan jenis dagangan.

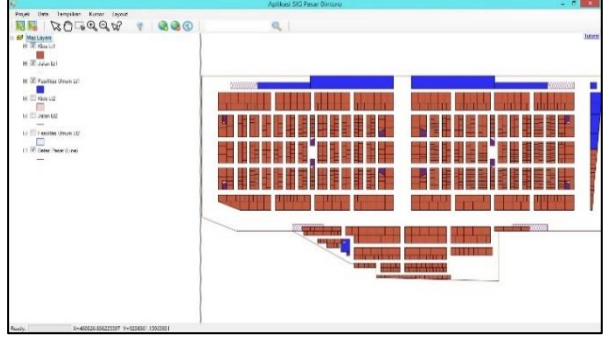

**Gambar 8.** Menampilkan Data Spasial

| Lantai                  | <b>Blok</b>    | Nomor          | Nama                  | Alamat                      | Jns_Dagang         | Dagangan         | Luas                                  |
|-------------------------|----------------|----------------|-----------------------|-----------------------------|--------------------|------------------|---------------------------------------|
| $\overline{2}$          | A2             | $\overline{4}$ | <b>CIPTO</b>          | Gegunung Rt. 01             | Hasil Tani         | Grabatan         | 9                                     |
| $\overline{2}$          | A2             | 5              | <b>SUGIYONO</b>       | Ko. Tanubayan               | DLL                | Mainan anak-anak | 9                                     |
| $\overline{2}$          | A2             | 3              | <b>BUKTI</b>          | Dusun Kedungori             | Hasil Tani         | Grabatan         | 9                                     |
| $\overline{a}$          | A <sub>2</sub> | 1              | <b>ARWANI</b>         | Donorojo Rt. 04/            | Hasil Tani         | Grabatan         | 9                                     |
| $\overline{a}$          | A <sub>2</sub> | $\overline{2}$ | <b>ARWANI</b>         | Donoroio Rt. 04/            | Hasil Tani         | Grabatan         | 9                                     |
| $\overline{a}$          | A <sub>2</sub> | <b>G</b>       | <b>M ZAENURI MA</b>   | Kp. Setinggil No.           | Kerajinan dan Jasa | <b>BMT</b>       | 14                                    |
| $\overline{a}$          | A <sub>2</sub> | 7              | NURZADI. H            | Turireio Rt. 02/R           | Hasil Tani         | Grabatan         | 12 <sup>2</sup>                       |
| $\overline{2}$          | A <sub>2</sub> | 8              | NURZADI. H            | Turireio Rt. 02/R           | Hasil Tani         | Grabatan         | 12                                    |
| $\overline{2}$          | A2             | 9              | <b>ABDULLAH YAZID</b> | Soditan Rt. 10/             | Keraiinan dan Jasa | <b>BMT</b>       | $12^{12}$                             |
| $\overline{a}$          | A2             | 10             | <b>ABDULLAH YAZID</b> | Soditan Rt. 10/             | Kerajinan dan Jasa | <b>RMT</b>       | 12                                    |
| $\overline{a}$          | A2             | 11             | SUMARDI / SITI        | Krapyak Barat Rt            | Hasil Tani         | Grabatan         | 12                                    |
| $\overline{\mathbf{c}}$ | A2             | 12             | <b>SUWARTI</b>        | Krapyak Barat Rt            | Hasil Tani         | Grabatan         | 12                                    |
| $\overline{a}$          | A2             | 13             | <b>MASYKURI</b>       | Poncohario Rt. 0            | Hasil Tani         | Grabatan         | 12                                    |
| $\overline{a}$          | A <sub>2</sub> | 14             | AI MUNAFIROH          | Raji Rt. 01/ Rw.            | Hasil Tani         | Grabatan         | 12                                    |
| $\overline{a}$          | A <sub>2</sub> | 15             | ADE IRMA SUR          | Tempuran Rt. 02             | Hasil Tani         | Grabatan         | 12                                    |
| $\overline{2}$          | A <sub>2</sub> | 16             | <b>AGUS SUDIBYO</b>   | Gendingan Rt. 0             | Hasil Tani         | Grabatan         | 12                                    |
| $\overline{2}$          | A2             | 17             | <b>NGASIRI</b>        | Setinggil Jagalan           | Hasil Tani         | Grabatan         | 12                                    |
| $\overline{a}$          | A2             | 18             | ZAENI                 | JI. Cempaka III A           | Konfeksi           | Konfeksi         | 12                                    |
| $\overline{a}$          | A2             | 19             | <b>SRI WINARSIH</b>   | Gg. Dworowati R             | Kerajinan dan Jasa | Salon            | 12                                    |
| $\overline{a}$          | A2             | 20             | ROHMAH. Hi            | Kalikondang Rt.             | Aksesoris          | Perhiasan        | 12                                    |
| h<br>$\,<$              | $\mathbf{A}$   | 21             | <b>CITE CATIMALE</b>  | <b>B. Michael Good Alex</b> | <b>Haal Tast</b>   | $n =$            | $\ddot{\phantom{1}}$<br>$\rightarrow$ |

**Gambar 9.** Menampilkan Data Atribut

#### IV.4.1 *Simbologi*

1. Simbologi pada layer kios Simbologi pada layer kios menghasilkan 2 kategori yaitu simbologi kios berdasarkan blok, dan simbologi kios berdasarkan jenis dagangan. Simbologi ini nantinya akan membuat informasi memiliki perbedaan warna satu dengan lainnya. Untuk lebih jelasnya dapat dilihat pada **Gambar** 

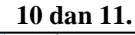

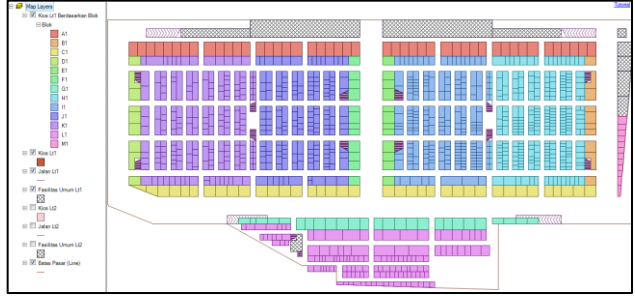

**Gambar 10.** Simbologi Berdasarkan Blok

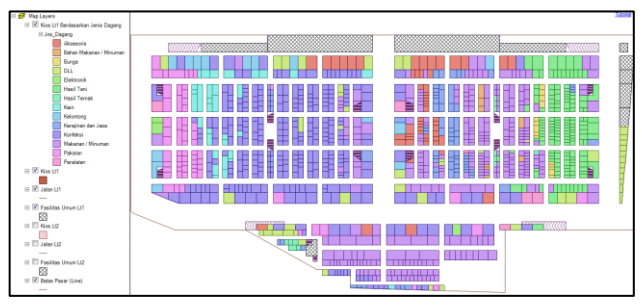

**Gambar 11.** Simbologi Berdasarkan Jenis Dagangan

2. Simbologi pada layer fasilitas umum Simbologi pada layer fasilitas umum akan menghasilkan informasi fasilitas umum dimuat dalam bentuk simbol, dimana simbol-simbol yang ada mewakili jenis-jenis dari fasilitas umum yang tersedia. Untuk lebih jelasnya dapat dilihat pada **Gambar 12.**

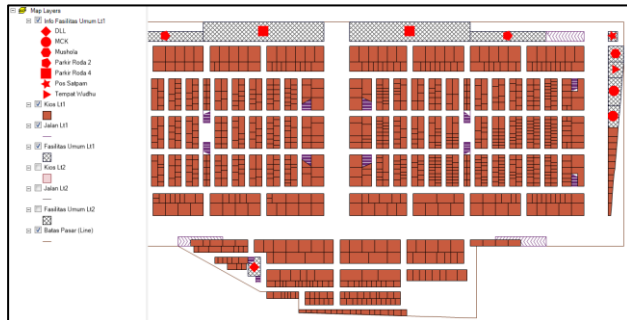

**Gambar 12.** Simbologi pada Fasilitas Umum

## IV.4.2 *Label*

Label dapat ditampilkan pada 2 layer yaitu layer kios, dan layer fasilitas umum. Kategori label yang ditampilkan hampir sama dengan kategori simbologi. Untuk lebih jelasnya dapat dilihat pada **Gambar 13, 14, dan 15.**

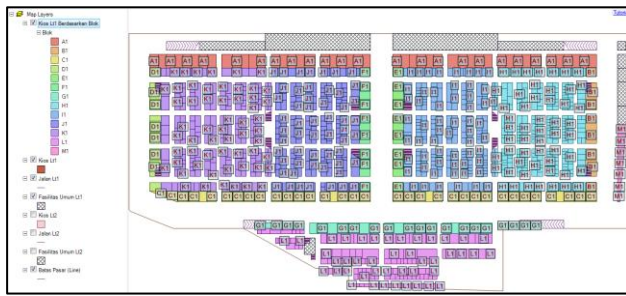

**Gambar 13.** Menampilkan Label Blok Kios

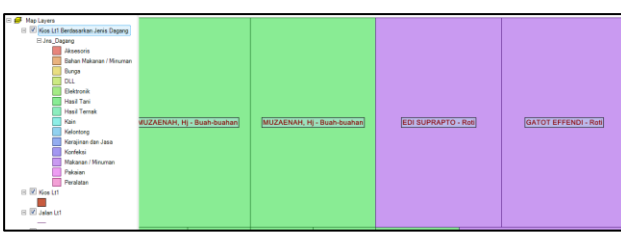

**Gambar 14.** Menampilkan Label Informasi Pedagang

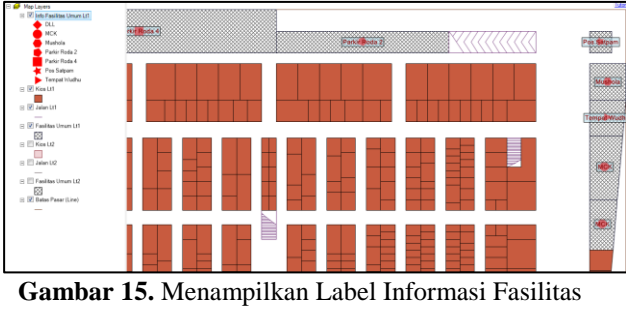

#### Umum

## IV.4.3 *Layout*

Aplikasi yang terbangun dapat mencetak produk data spasial dengan melalui cara pembuatan layout. Proses pembuatan layout pada aplikasi ini hampir sama dengan proses layout pada ArcGIS namun fitur yang dimiliki tidak selengkap ArcGIS. Untuk lebih jelasnya dapat dilihat pada **Gambar 16 dan 17.**

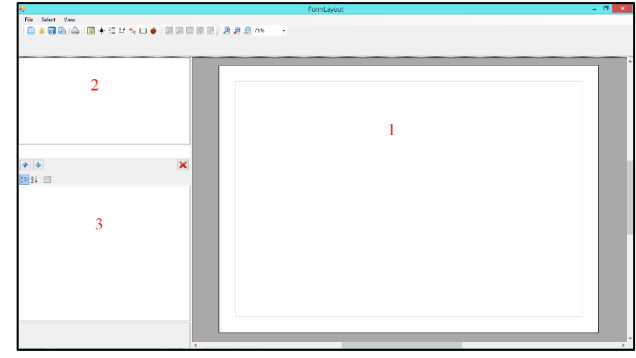

**Gambar 16.** Jendela Proses Layout

Keterangan jendela pembuatan layout :

- 1. Layout Control = Berfungsi untuk mengatur data yang akan dicetak.
- 2. Layout List Box = Berisi keterangan data yang akan tercetak.
- 3. Layout Propertis Grid = Berisi keterangan propertis dari data yang akan tercetak.

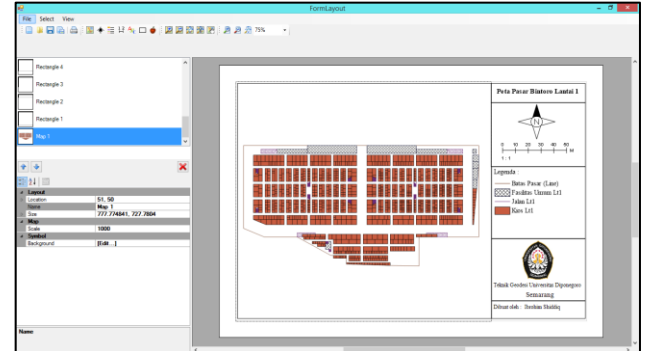

**Gambar 17.** Contoh Hasil Pembuatan Layout

## **IV.5 Pendistribusian Aplikasi**

Aplikasi yang terbangun memiliki struktur yang terdiri dari 26 folder dan 257 file dengan total ukuran data sebesar 99,6 MB. Dengan banyaknya struktur yang terdapat pada program aplikasi, ditakutkan terjadinya perubahan struktur saat aplikasi akan didistribusikan. Oleh karena itu dilakukan *packaging program* dengan cara kompresi atau pemampatan tanpa kehilangan data *(loseless data compression).*

Pemampatan tanpa kehilangan data (*loseless data compression*) menghasilkan data kompresi yang dapat diekstrak kembali dengan hasil data yang strukturnya sama persis dan tidak berubah dengan data awal sebelum dilakukan kompresi. Contoh data "yang" dikompres menjadi "yg". Kemudian data "yg" dapat diekstrak menjadi data awal yaitu "yang" tanpa adanya perubahan pada strukturnya.

Dari proses kompresi dihasilkan file *installer*  dengan format \**.exe* dan total ukuran data sebesar 69,9 MB. Selain ukuran datanya yang kecil, proses instalasi hanya membutuhkan waktu beberapa menit saja. Pengguna juga dapat dengan bebas memilih tempat dimana aplikasi akan terinstal (aplikasi tidak harus di instal di *disk C:/)*. Untuk lebih jelasnya dapat dilihat pada **Gambar 18.**

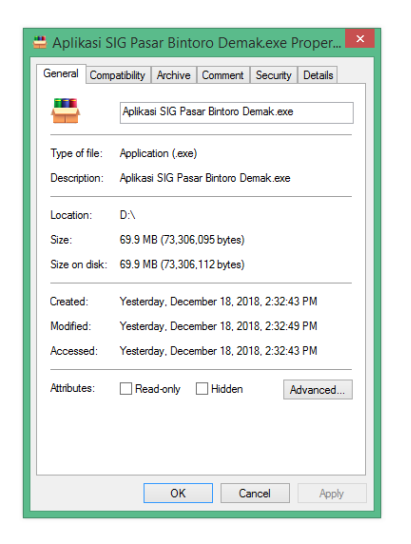

**Gambar 18.** Hasil Penilaian Tampilan Antar Muka Aplikasi

#### **IV.6 Analisis Uji Aplikasi**

#### IV.6.1 *Analisis saat Menjalankan Aplikasi*

Aplikasi yang terbangun dapat dijalankan *(running)* pada semua operasi sistem windows yang ratarata digunakan oleh semua pengguna mulai dari windows 7 sampai dengan windows 10. Syarat utama untuk menjalankan aplikasi adalah sudah terinstalnya *Microsoft .netFramework 4.0* atau lebih. Contoh pada installan awal windows 7 hanya tersedia *.netframework 3.0* dan saat ingin menjalankan aplikasi maka akan terjadi error, dan apabila sudah terinstal *.netframework 4.0* maka aplikasi baru akan dapat dijalankan.

Untuk penggunaan RAM (*Random Access Memory*), Aplikasi SIG Pasar Bintoro terbilang rendah karena hanya memakan RAM sekitar 60MB – 120MB. Hal ini tentunya menjadi poin penting karena ketika aplikasi dijalankan tidak akan menyebabkan terjadinya lagging pada komputer / laptop karena rata-rata komputer / laptop mempunyai kapasitas RAM 2GB keatas. Untuk lebih jelasnya dapat dilihat pada **Gambar 19.**

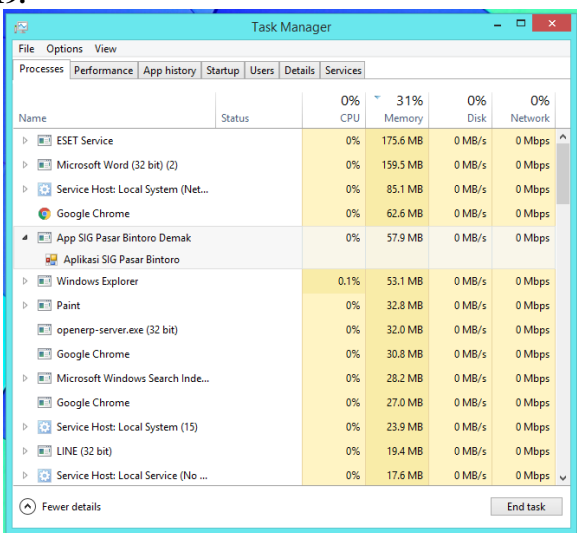

**Gambar 19.** Pemakaian RAM pada Windows 8 – 64 bit

#### IV.6.2 Uji *Usability*

Uji *usability* dilakukan dengan memberikan kuisoner pengujian aplikasi kepada empat kategori pengguna, yaitu pegawai pasar, pedagang pasar, pengunjung pasar, dan masyarat umum. Masing-masing kategori berjumlah lima responden sehingga hasil data kuisoner didapat dari 20 responden. Pengujian aplikasi didasarkan atas beberapa point yaitu :

- 1. Alur Kerja Aplikasi
- 2. Tampilan Antar Muka (*User Interface*)
- 3. Penyampaian Informasi
- 4. Kelayakan Aplikasi

Hasil dari pengujian tersebut nantinya dapat menjadi bahan pertimbangan untuk mengembangkan aplikasi kedepannya. Berikut hasil dari pengujian aplikasi yang telah dilakukan dapat dilihat pada **Gambar 20, 21, 22, 23, dan 24.**

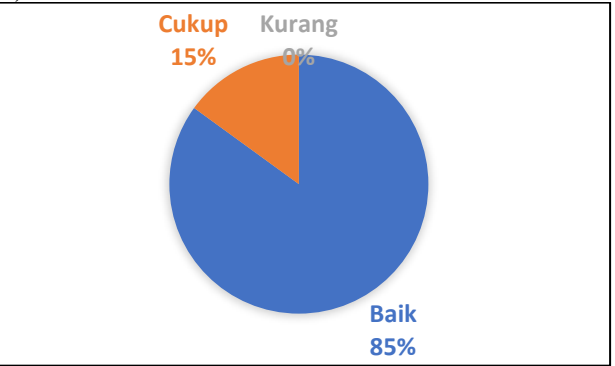

**Gambar 20.** Hasil Penilaian Tampilan Antar Muka Aplikasi

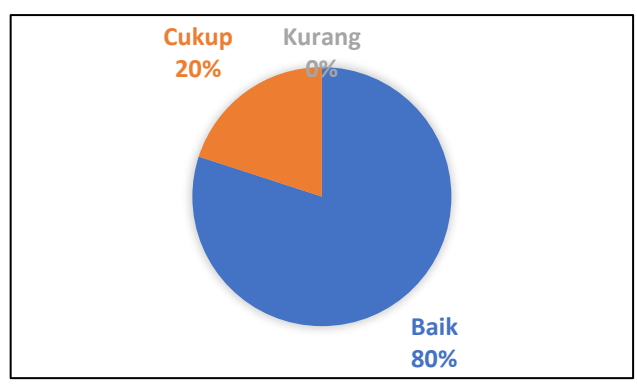

**Gambar 21.** Hasil Penilaian Informasi yang tersedia di Aplikasi

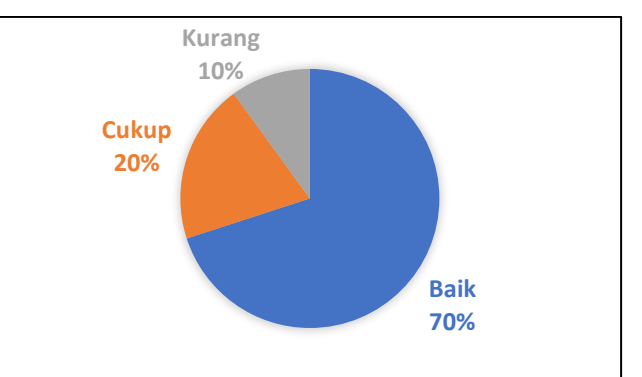

**Gambar 22.** Hasil Penilaian Alur Kerja Aplikasi

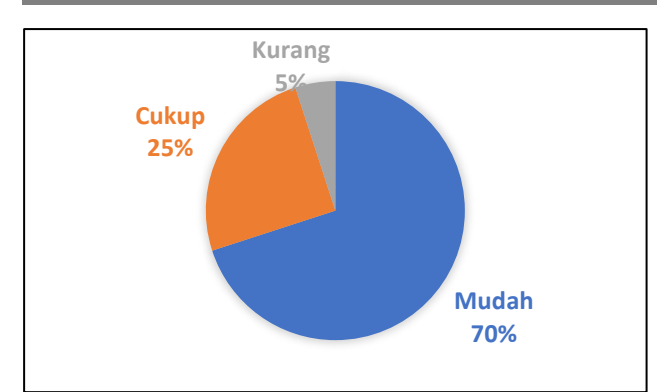

**Gambar 23.** Hasil Penilaian Kemudahan dalam Pengoperasian Aplikasi

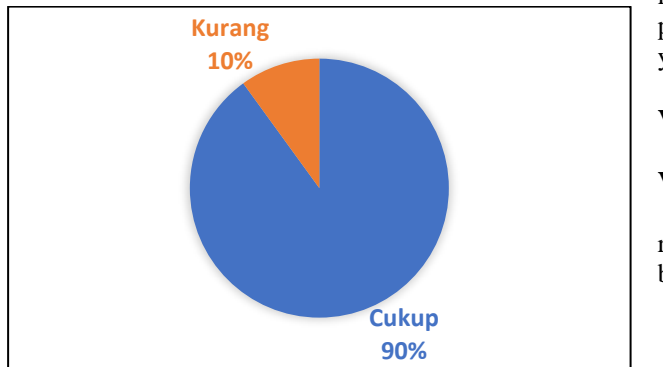

**Gambar 24.** Hasil Penilaian Kelayakan Aplikasi

Hasil dari penilaian yang dilakukan cukup memuaskan, dan rata-rata responden masih bingung dengan istilahistilah terkait dengan hal pemetaan seperti istilah simbologi, layer, dll. Namun dari semua itu responden sudah merasa puas dengan informasi-informasi yang dapat disajikan oleh aplikasi karena dapat memuat informasi spasial dan non spasial yang saling berintegrasi dengan baik.

IV.6.3 *Keunggulan Aplikasi*

- 1. Aplikasi mempunyai ukuran file yang kecil dan ringan saat dijalankan.
- 2. Fungsi-fungsi berjalan dengan cepat.
- 3. Data spasial dan data atribut terintegrasi dengan baik.
- 4. Aplikasi dapat dijalankan tanpa proses instalasi terlebih dahulu.
- 5. Mampu mencetak data spasial dengan baik.
- IV.6.4 *Kekurangan Aplikasi*
- 1. Tampilan antar muka masih terbilang monoton / kurang menarik.
- 2. Pengolahan data spasial yang dirasa kurang. Hal ini dikarenakan aplikasi tidak mempunyai fungsi *editor* seperti yang terdapat di *ArcGIS* sehingga tidak dapat mengolah data spasial dengan leluasa, seperti menambah / menghapus blok kios, tidak dapat memindahkan (*move*) data spasial yang ada, dll.
- 3. Saat jendela tabel atribut ditampilkan, jendela pada menu utama tidak dapat dioperasikan, dan dapat dioperasikan kembali setelah jendela tabel atribut ditutup.
- 4. Fitur pada pembuatan layout belum bisa mempermudah saat proses penataan layout.
- 5. Informasi dari skala bar yang masih memiliki kesalahan, kemungkinan ini memang bug dari *dotSpatial* itu sendiri.
- IV.6.5 *Manfaat dan Kegunaan Aplikasi*

Aplikasi SIG Pasar Bintoro yang dibuat memiliki informasi data spasial dan non spasial, dan dapat digunakan sebagai penunjang database yang dimiliki oleh pihak kantor pengelola pasar (saat ini pihak pengelola pasar hanya mempunyai database non spasial). Selain itu aplikasi ini memberikan pengetahuan tentang pentingnya data spasial kepada pihak pengelola pasar, dan nantinya pihak pengelola juga dapat menganalisis terkait penataan tata letak kios maupun pedagang pasar yang dapat diambil dari data spasial yang telah tersedia di dalam aplikasi.

## **V. Penutup**

## **V.1 Kesimpulan**

Hasil dari pelaksanaan penelitian tugas akhir dan rumusan masalah maka dapat disimpulkan sebagai berikut:

- 1. Berdasarkan data pedagang kios di Pasar Bintoro maka dapat dilakukan pemetaan dan pendataan informasi pedagang secara lengkap. Pemetaan dilakukan berdasarkan acuan dari data denah pasar yang tersedia dan validasi langsung di lapangan. Sedangkan pendataan informasi pedagang mengacu pada database yang tersedia di kantor pasar. Kemudian integrasi antara data informasi pedagang pasar dan data spasial dapat dilakukan dengan mudah, dan menghasilkan file berekstensi *\*.shp*.
- 2. Aplikasi SIG Pasar Bintoro berbasis desktop yang dibuat menggunakan aplikasi bahasa pemrograman *Visual Studio* 2015 berjalan lancar karena dibantu dengan tambahan kontrol dari *dotSpatial* untuk mendukung desain pengembangan aplikasi agar dapat menampilkan data spasial dan mengolah informasi di dalamnya. Tahapan pembuatan aplikasi meliputi persiapan data, pengolahan data spasial dan data atribut, integrasi data spasial dan data atribut menjadi file *.shp*, desain aplikasi, kemudian integrasi *.shp* yang telah dibuat ke dalam aplikasi yang telah didesain. Agar aplikasi dapat digunakan dengan mudah (*user friendly*) maka harus mempunyai alur kerja yang jelas dan mempunyai desain antar muka (*user interface*) yang simpel sehingga mendukung dan mempermudah pengguna dalam mengoperasikan aplikasi tersebut.
- 3. Aplikasi memiliki beberapa kelebihan namun juga memiliki beberapa kekurangan. Sejauh ini aplikasi dapat berjalan dan berfungsi dengan baik karena kekurangan yang terdapat di dalam aplikasi tertutupi oleh kelebihan yang ada. Selain itu kekurangan aplikasi tidak berpengaruh terhadap data-data yang tersajikan di dalam aplikasi, karena

data spasial dan atribut dapat terintegrasi dengan baik disertai dukungan fungsi-fungsi yang ada di dalam aplikasi dapat bekerja dengan baik.

#### **V.2 Saran**

Berdasarkan penelitian yang telah dilakukan, maka dapat memberikan beberapa saran antara lain yaitu :

- 1. Sistem informasi geografis dapat diterapkan di berbagai bidang salah satunya untuk pendataan sistem informasi pedagang dan pasar. Dengan dikembangkannya sistem informasi geografis lebih lanjut, maka dapat membantu penataan dan pendataan pasar tradisional yang lebih bagus sehingga pasar-pasar tradisional tidak kalah dengan pasar-pasar moderen.
- 2. *DotSpatial* mampu digunakan untuk membantu pembuatan aplikasi informasi geospasial dengan baik, dan terus berkembang sehingga kontrolkontrol penunjang pengolahan data spasial yang belum ada bisa di dapat di versi terbarunya.
- 3. Perkembangan sistem informasi geografis sangat diperlukan mengingat masih banyaknya masyarakat umum yang belum begitu mengenal apa itu sistem informasi geografis termasuk pengolahan dan kegunaannya.

## **Daftar Pustaka**

- Aronoff, S., (1989). Geographic Information Systems : A Management Perspective. Ottawa, Canada : WDC Publications.
- Nielsen, Jacob, (1993). Usability Engineering. San Fransisco : AP Professional.
- Rahman, Hidayatul, (2015). Pembuatan Aplikasi Sistem Informasi Geografis Berbasis Desktop Menggunakan Visual Basic Net 2010 dan DotSpatial 1.7. Banjarmasin : Fakultas Teknologi Informasi Uniska.
- Riyanto, dkk., (2009). Pengembangan Aplikasi Sistem Informasi Geografis Berbasis Desktop dan Web. Yogyakarta : Gava Media.
- Wahyu, A.Y., (2016). Desain Pengembangan Aplikasi Pelayanan Air Bersih Desa Sarirejo Kecamatan Guntur Kabupaten Demak Berbasis GIS Desktop. Semarang : Teknik Geodesi Universitas Diponegoro.